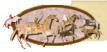

# Searching Archives and Public Records of Arizona

### What Records Are Available from the Arizona History and Archives Division?

There are quite a few different types of records available through the Arizon History and Archives Division. Among these are: territorial prison records (photos, complete physical descriptions and relatives), miscellaneous books containing land records proof of labor, plat maps, court documents, and some marriage records, brand indexes and books, assessment rolls, coroner or Justice Court records,

Great Registers (contain personal information on those who registered to vote), Superior Court records include pre WWII marriage licenses, wills, probate cases, and civil and criminal cases, birth and death records (births over 75 years old, deaths mor than 50 years old), photographs, etc. Except for the birth and death records, the search will yield source information such as name, source, Call Number, page, dates, and, sometime, the city. The staff of the Arizona History and Archives Division will make photocopies at \$.25 per page; however, I do not know how much they charge to mail these copies. Birth and death records are available online and you may see the digital copies.

#### Accessing the Arizona History and Archives Division Site

• Go to <a href="http://159.87.85.72/bio/bio\_search.cfm">http://159.87.85.72/bio/bio\_search.cfm</a> to search the Arizona History and Archives Division records.

### Searching the Arizona History and Archives Division Site

| -       |          | -           | [Agend | cy Home] • [ | History and A |
|---------|----------|-------------|--------|--------------|---------------|
|         |          | Search Form |        |              |               |
| Surname | is       | ~           |        |              |               |
| Name    | contains | ~           |        |              |               |
| City    | is       | ~           |        |              |               |
| Dates   | contains | ~           |        |              |               |

- Enter **Surname** and any other search term(s) you want.
- Set drop-down menus to appropriate values. For instance, for **Surname** field, you may select *is, begins with, ends with, is not, contains, before* or *after*.
- Click the Submit Query button or press <enter> and the Search Results window will open

| Surname | Name         | Source                                                      | Title Location                   | Page        | Dates | City                |
|---------|--------------|-------------------------------------------------------------|----------------------------------|-------------|-------|---------------------|
| FRANKS  | BETTY JO     | History of Arizona: Family & Personal<br>History            | AZ q979.1 P42 V3                 | 333         |       |                     |
| FRANKS  | EMMA         | History of Arizona: Family & Personal<br>History            | AZ q979.1 P42 V3                 | 57          |       |                     |
| FRANKS  | GLADYS MARIE | History of Arizona: Family & Personal<br>History            | AZ q979.1 P42 V3                 | 57          |       |                     |
| FRANKS  | Harry M      | Ruffner Collection                                          | AZ 929.3 A58 P9I<br>(Microfiche) | V21<br>p238 | 1933  | Prescott            |
| FRANKS  | HOBART T     | Clark Biographical Reference 1960                           | AZ 920 C59 1960                  |             |       |                     |
| FRANKS  | HOBART T     | Clark Biographical Reference 1957                           | AZ 920 C59 1957                  |             |       |                     |
| FRANKS  | HOBART T     | Clark Biographical Reference 1958                           | AZ 920 C59 1958                  |             |       |                     |
| FRANKS  | HOBART T     | Clark Biographical Reference 1959                           | AZ 920 C59 1959                  |             |       |                     |
| FRANKS  | J.H.         | Ruffner Collection                                          | AZ 929.3 A58 P9I<br>(Microfiche) | V11<br>p181 | 1923  | Prescott            |
| FRANKS  | J.W.         | Walker District, Yavapai County Arizona<br>Historical Notes | AZ 979.13 W17p                   | 5           | 1912  | Yavapai Count<br>AZ |
| FRANKS  | JAMES C      | History of Arizona: Family & Personal<br>History            | AZ q979.1 P42 V3                 | 333         |       |                     |
| FRANKS  | John         | The Last Full Measure                                       | AZ 363.2 L425                    | 43-44       |       |                     |

• Clicking on the red link for the name opens another window which just gives the same information that is seen on the line.

#### Accessing the Arizona Historical Photograph Collection

• Go <u>http://photos.lib.az.us/</u> to search the Historical Photograph Collection.

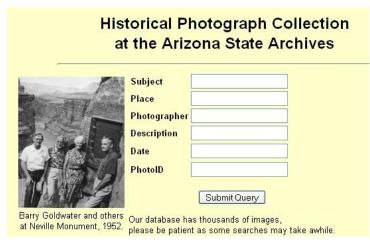

- Enter the search term you desire. This can be a last name.
- Click on Submit Query or press the <enter> key and the Search Results window will open.

|                                                | Historical Photograph Collection<br>Search Results                                                                          |  |  |  |  |
|------------------------------------------------|----------------------------------------------------------------------------------------------------|--|--|--|--|
|                                                | PhotoID: <u>98-0152.jpg</u><br>Place: Phoenix (Ariz.)<br>Date: 1949<br>Photographer: Unknown<br>Subjects<br>Franks, John    |  |  |  |  |
|                                                | PhotoID: <u>01-9446.jpg</u><br>Place: Phoenix (Ariz.)<br>Date: 1985<br>Photographer: Ricardo's<br>Subjects<br>Franks, Trent |  |  |  |  |
| ANADARA AND AND AND AND AND AND AND AND AND AN | PhotoID: <u>01-9344.jpg</u><br>Place: Phoenix (Ariz.)<br>Date: 1951<br>Photographer: Unknown<br>Subjects<br>Franks, John R. |  |  |  |  |

- The Search Results will show a thumbnail of the photo and give some information on the photo.
- You may order a photographic print of the image for \$15 to cover the cost of a negative. This charge does not apply to digital prints.
- **NOTE**: These images are copyrighted and they have a watermark saying something like Property f the Arizona State Archives. There are two "G's" that apply to copyrighted images, but should apply to any images you find on the Internet, I think. These "G's" are GET permission to use it which means asking them and telling them how you are going to use it and GIVE credit which is tell where you got the image.

## Accessing the Arizona Birth and Death Records

• Go to <a href="http://genealogy.az.gov/">http://genealogy.az.gov/</a> to search the Arizona birth and death records.

## Searching the Arizona Birth and Death Records

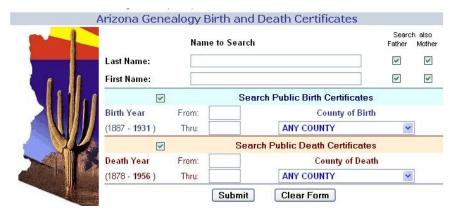

- Enter the last name and/or first name. Check or uncheck the Search Also boxes.
- Enter any other information you know and click the Submit button or press <enter>.

| 12) Death | LINTON,<br>BENJAMIN Z.                  | 1858.05.05 | 1937.02.06 | a.                    | 9                         | MARICOPA |
|-----------|-----------------------------------------|------------|------------|-----------------------|---------------------------|----------|
| 13) Death | LINTON, BERT<br>(blank)                 |            | 1938.09.11 | 3                     | 1                         | YUMA     |
| 14) Death | LINTON, BESSIE<br>LOU<br>Birthplace: MO |            | 1928.05.07 | W. H. WHITE           | G                         | MARICOPA |
| 15) Birth | LINTON,<br>CHARLES HENRY                | 1921.03.18 | ··         | M. E. LINTON          | NETTIE WILLIS             | YUMA     |
| 16) Death | LINTON,<br>CLARENCE RAY                 | 1909.08.05 | 1938.10.04 |                       |                           | NAVAJO   |
| 17) Death | LINTON,<br>CLARISSA CLARK               | 1884.09.03 | 1951.08.01 | 3                     |                           | PIM      |
| 18) Birth | LINTON,<br>DOROTHY<br>LORRAINE          | 1925.09.10 |            | JNO. MICKIE<br>LINTON | DELLA<br>AUGUSTUS<br>BECK | PIM4     |
| 19) Birth | LINTON,<br>DOROTHY<br>LORRAINE          | 1925.09.10 | <u></u>    | JNO. MICKIE<br>LINTON | DELLA<br>AUGUSTUS<br>BECK | PIMA     |
| 20) Death | LINTON, EDWARD                          | 1883.06.10 | 1926.04.13 | 1                     |                           | COCHISE  |

- The Search Results window will open (graphic above).
- Click on the name you wish to view and the digital image for that person will appear. These are PDF images, so you should be able to use the regular methods of saving the image.